# **Document Generator Template: Test Execution**

- Purpose
- Output Example(s)
- How to use
  - Source data
  - Output format
  - Report assumptions
  - Usage examples
    - Export all details obtained in the context of a given Test Execution
- Understanding the report
  - Layout
    - "Introduction" section
      - Document Overview
      - Test Execution Details
      - Requirements covered by the Tests in this Test Execution
      - Overall Execution Status
      - Defects
      - Test Runs
    - Test Run Details
      - Test Executions Summary
        - Execution Defects
        - Execution Evidences
        - Comment
        - Test Description
        - Test Issue Attachments
        - o Preconditions
        - Parameters
        - Iterations
    - Appendix A: Approval
- Customizing the report
  - Sections that can be hidden or shown
  - O Adding or removing information to/from the report
    - Exercise: add a field from the related Test issue
- Performance
- Known limitations

### **Purpose**

This report enables you to extract details of a Test Execution, such as the Tests that are part of it, Defects, Requirements and iterations details, so that you can generate a document report focusing in what matter the most for your team, or even share it with someone else that hasn't access to Jira.

Possible usage scenarios:

- · see all the requirements covered by the Tests in the Test Execution
- see all the defects linked to the Tests in this Test Execution
- see an overall status summary of the Test Execution
- check a specific detail of a Test Runs (like evidences, attachments, assignee, etc)

# Output Example(s)

The following screenshots shows an example of the sections you should expect in this report.

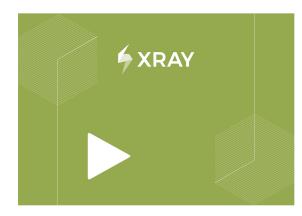

Project Name: Essentials Workshop BCK Issue: <u>EWB-328</u> Prepared By:

Document Date: 25/11/2022

CONFIDENTIAL

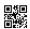

### **TEST EXECUTION**

Test Execution for Test Plan EWB-8

#### 1. Introduction

1.1. Document Overview
This Test Report provides a summary of a test execution. This document has been generated automatically from the test management platform.

#### 1.2. Test Execution EWB-328 Details

Description None Begin Date End Date Revision Test Environments Production Test Plan EWB-8 - Sprint V1.2 Tests

#### 1.3. Requirements covered by this Test Execution

| Key          | Summary                   | Workflow Status |
|--------------|---------------------------|-----------------|
| EWB-6        | Edit Pets                 | To Do           |
| EWB-5        | Add Pets (DEMO)           | In Progress     |
| <u>EWB-7</u> | Add Visits                | To Do           |
| EWB-270      | Build login page          | To Do           |
| XT-507       | Accessibility Requirement | To Do           |
| EWB-325      | dummy story               | To Do           |

#### 1.6. Test Runs

| Key    | Summary                                          | Test Type | #Req | #Def | Test<br>Sets                                             | Assignee           | Status |
|--------|--------------------------------------------------|-----------|------|------|----------------------------------------------------------|--------------------|--------|
| EWB-18 | Test Edit Pets                                   |           |      | 0    | EWB-<br>204<br>EWB-<br>217<br>EWB-<br>249                | Cristiano<br>Cunha | FAILED |
| EWB-17 | Test Add Pets - Manual (DEMO)                    |           |      | 0    | EWB-<br>204<br>EWB-<br>217                               | Cristiano<br>Cunha |        |
| EWB-19 | Test Edit Pets - Inner link                      |           |      | 0    | EWB-<br>204<br>EWB-<br>217<br>EWB-<br>245<br>EWB-<br>249 | Cristiano<br>Cunha |        |
| EWB-16 | Test Add Visits                                  |           |      | 0    | EWB-<br>204                                              | Cristiano<br>Cunha | FAILED |
| EWB-36 | Login validations Login with valid credentials   |           |      | 0    | EWB-<br>204                                              | Cristiano<br>Cunha |        |
| EWB-37 | Login validations Login with invalid credentials |           |      | 0    | EWB-<br>204                                              | Cristiano<br>Cunha |        |
| XT-475 | Login validations Login with valid credentials   |           |      | 0    |                                                          | Cristiano<br>Cunha |        |
| XT-476 | Login validations Login with invalid credentials |           |      | 0    |                                                          | Cristiano<br>Cunha |        |

#### 1.4. Overall Execution Status

Of the 15 Test Runs contained on EWB-328:

| or the restriction contained on Erro see |           |            |  |
|------------------------------------------|-----------|------------|--|
| Status                                   | #TestRuns | Percentage |  |
| TODO                                     | 0         | 0 %        |  |
| EXECUTING                                | 1         | 6.7 %      |  |
| PASS                                     | 0         | 0 %        |  |
| FAIL                                     | 3         | 20 %       |  |
| ABORTED                                  | 0         | 0 %        |  |

#### 1.5. Defects

| 1.5. Defects | 5. Delects                                       |          |  |  |  |
|--------------|--------------------------------------------------|----------|--|--|--|
| Key          | Summary                                          | Priority |  |  |  |
| EWB-333      | Iteration 1 Step 2 defect                        | Medium   |  |  |  |
| EWB-329      | Defect from execution of modular+datadriven test | Medium   |  |  |  |

|       |                                                       |                   |                            |                       |                |           |                      | 7               |     |
|-------|-------------------------------------------------------|-------------------|----------------------------|-----------------------|----------------|-----------|----------------------|-----------------|-----|
| .1.7. | 3.1. Iteration Precondit                              | ion EWB-10 Defini | tion                       |                       |                |           |                      |                 |     |
|       | Precondition doesn't have<br>3.2. Iteration Precondit |                   | nition                     |                       |                |           |                      |                 |     |
| his F | Precondition doesn't have                             | a definition.     |                            |                       |                |           |                      |                 |     |
| .1.7. | 3.3. Iteration 2 Paramet                              | ters details      |                            |                       |                |           |                      |                 |     |
| Key   |                                                       | 'alue             |                            |                       |                |           |                      |                 |     |
| PetT  | ype D                                                 | log               |                            |                       |                |           |                      |                 |     |
| .1.7. | 3.4. Iteration 2 Test Ste                             | ps Details        |                            |                       |                |           |                      |                 |     |
| his M | Manual Test has 6 Steps                               |                   |                            | I am a m              |                |           | T =                  |                 |     |
|       | Action                                                | Data              | Expected Result            | Attachments           | Comment        | Defects   | Evidence             | Status          |     |
| 1     | Click on "Find Owners"                                |                   | We are taken to the "Find  |                       |                |           |                      | TODO            |     |
|       | link in the top right menu                            | 1                 | Owners" page               |                       |                |           |                      |                 |     |
| 2     | Insert "McTavish" in the                              |                   | "McTavish" is present in   |                       |                |           |                      | TODO            |     |
|       | Last Name input field                                 |                   | the Last Name input field  |                       |                |           |                      |                 |     |
|       | Click on the "Find Owner                              | e                 | We are taken to the        |                       |                |           |                      |                 |     |
| 3     | button                                                |                   | Owner Information Page     |                       |                |           |                      | TODO            |     |
|       |                                                       |                   | where we can see details   |                       |                |           |                      |                 |     |
|       |                                                       |                   |                            |                       |                |           |                      |                 |     |
| EWB-  | 328 - Test Execution for Tes                          | ST PLAN EWB-8     |                            |                       |                |           |                      | 16              |     |
|       |                                                       |                   |                            |                       |                |           |                      |                 |     |
|       |                                                       |                   |                            |                       |                |           |                      |                 |     |
| 3     | Appendix A: Appro                                     | nval              |                            |                       |                |           |                      |                 |     |
|       |                                                       |                   | ewed the Test Execution    | and agree with the ar | oproach it pre | sents Cha | nges to this Test Ex | recution will b | ne. |
|       | -                                                     |                   | gned or their designated n | -                     | pprodorrit pro |           |                      |                 |     |
|       |                                                       |                   | ,                          |                       |                |           |                      |                 |     |
|       |                                                       |                   |                            |                       |                |           |                      |                 |     |
|       |                                                       |                   |                            |                       |                |           |                      |                 |     |
|       | Signature:                                            |                   | De                         | ite:                  |                |           |                      |                 |     |
|       |                                                       |                   |                            |                       |                |           |                      |                 |     |

EWB-328 - Test Execution for Test Plan EWB-8

How to use

This report can be generated from the Issue details screen.

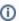

#### Learn more

General information about all the existing places available to export from, and how to perform it, is available in the Exporting page.

#### Source data

This report is applicable to:

• 1 Test Execution issue

### Output format

The standard output format is .DOCX, so you can open it in Microsoft Word, Google Docs, and other tools compatible with this format.

#### Report assumptions

The template has a set of assumptions that you make sure that your Jira/Xray environment complies with:

Issue types having these names

 "Test", "Test Set", "Test Plan", "Test Execution"

If any of these assumptions is not met, you need to update the template accordingly.

#### Usage examples

#### Export all details obtained in the context of a given Test Execution

1. open the Test Execution issue and export it using this template

### Understanding the report

The report shows detailed information about the Test Execution provided.

#### Layout

The report is composed by several sections. Two major sections are available: Introduction and Test Runs details.

By default, all the details of of the Test Run will be rendered; you can change this behavior on the template (more info ahead).

#### "Introduction" section

This section is divided into 6 sub-sections to have an overview about the Test Plan we have just exported:

- 1. Document Overview
- 2. Test Execution Details
- 3. Requirements covered by the Tests in this Test Execution
- 4. Overall Execution Status
- 5. Defects
- 6. Test Runs

Each of these sections is explained below.

#### **Document Overview**

Brief description of what you will find in this report and how it was generated.

#### **Test Execution Details**

In this section we are extracting the Test Plan key in the header and show the Begin and End Date (formatted as demonstrated below), the *Summary* and the *Description* present in the Test Plan.

| Field                    | Description                                                                                                    | Sample Code                                                               |
|--------------------------|----------------------------------------------------------------------------------------------------|---------------------------------------------------------------------------|
| Description              | Description of the Test Execution (as this field accepts wiki markup we will use "wiki:" in the code to be interpreted by the document) | \${wiki:Description}                                                      |
| Begin Date               | Timestamp of the Begin Date field present in the Test Execution (with proper format)                                                    | \${dateformat("dd-MM-yyyy HH:mm:ss"):Begin<br>Date}                       |
| End Date                 | Timestamp of the End Date field present in the Test Execution (with proper format)                                                      | \${dateformat("dd-MM-yyyy HH:mm:ss"):End<br>Date}                         |
| Revision                 | Revision of the Test Execution                                                                                                    | \${Revision}                                                              |
| Test<br>Environme<br>nts | Test Environments associated to this Test Execution                                                                                     | \${TestEnvironments}                                                      |
| Test Plan                | Test Plan associated with this Test Execution (if any)                                                                                  | #{for testPlans}\${TestPlans[n].Key} -<br>\${TestPlans[n].Summary} #{end} |

The output will have the following information, notice that as the *Description* field support wiki markup we are using "wiki:" keyword so that it is correctly interpreted.

#### 1.2. Test Execution EWB-328 Details

**Description** Proper Description of the **Test Execution** 

Begin Date

**End Date** 

RevisionRevision 2Test EnvironmentsProduction

Test Plan EWB-8 - Sprint V1.2 Tests

#### Requirements covered by the Tests in this Test Execution

In this section we have an overview of all the requirements that are covered by Tests in this Test Plan, we extract the Key, Summary, Workflow and the Test Status Status removing all the repeated entries.

In the Server version we have a query that fetches the Requirements linked with a Test: testRequirements('\${Tests[n].Key}').

| Field              | Description                                                    | Sample Code                                                                           |
|--------------------|----------------------------------------------------------------|---------------------------------------------------------------------------------------|
| Key                | Key of the Requirement (in this case we are adding it as link) | @{title=\${Tests[n].Links[k].Key} href=\${BaseURL}/browse/\${Tests[n].Links [k].Key}} |
| Summary            | Summary of the Requirement                                     | \${Tests[n].Links[k].Summary}                                                         |
| Workflow<br>Status | Workflow Status of the Requirement                             | \${Tests[n].Links[k].Status}                                                          |

The requirements are listed in a table with the informations explained above.

#### 1.3. Requirements covered by this Test Execution

| Key           | Summary                   | Workflow Status |
|---------------|---------------------------|-----------------|
| <u>EWB-6</u>  | Edit Pets                 | To Do           |
| <u>EWB-5</u>  | Add Pets (DEMO)           | In Progress     |
| <u>EWB-7</u>  | Add Visits                | To Do           |
| EWB-270       | Build login page          | To Do           |
| <u>XT-507</u> | Accessibility Requirement | To Do           |
| EWB-325       | dummy story               | To Do           |

#### **Overall Execution Status**

As the name suggests we have an overview about the executions of the Tests in this Test Execution, here you will have information about how many Test Runs you have in this Test Execution and what are the statuses of their executions.

To obtain this information we are using:

| Field              | Description                                                                                                    | Sample Code                                                     |
|--------------------|----------------------------------------------------------------------------------------------------|-----------------------------------------------------------------|
| TestsRuns<br>Count | The total number of Test Runs in this Test Execution                                                                             | \${TestsCount}                                                  |
| #TestsRuns         | To extract the count of the overall execution status per each <status> (TO DO, EXECUTING, PASSED, FAILED, ABORTED)</status>      | \${Overall Execution Status. <status>.<br/>Count}</status>      |
| Percentage         | To extract the percentage of the overall execution status per each <status> (TO DO, EXECUTING, PASSED, FAILED, ABORTED)</status> | \${Overall Execution Status. <status>.<br/>Percentage}</status> |

This will produce the following output:

#### 1.4. Overall Execution Status

Of the 15 Test Runs contained on EWB-328:

| Status    | #TestRuns | Percentage |
|-----------|-----------|------------|
| TODO      | 0         | 0 %        |
| EXECUTING | 1         | 6.7 %      |
| PASS      | 0         | 0 %        |
| FAIL      | 3         | 20 %       |
| ABORTED   | 0         | 0 %        |

#### **Defects**

In this section we are listing all the defects found that are associated with this Test Execution, we consider defects associated with TestRuns, defects in Test Steps or defects found during the iterations. We do not print duplicates.

| Field    | Description            | Sample Code                                                                                                    |
|----------|------------------------|----------------------------------------------------------------------------------------------------|
| Key      | Key of the Defect      | <ul> <li>TestRun         <ul> <li>@{title=\${TestRuns[n].ExecutionDefects[d].Key} href=\${BaseURL}/browse/\${TestRuns[n].ExecutionDefects[d].Key}}</li> </ul> </li> <li>TestSteps         <ul> <li>@{title=\${TestRuns[n].TestSteps[j].Defects[m].Key} href=\${BaseURL}/browse/\${TestRuns[n].TestSteps[j].Defects[m].Key}}</li> </ul> </li> <li>Iteration TestSteps         <ul> <li>@{title=\${TestRuns[n].Iterations[it].TestSteps[r].Defects[dc].Key} href=\${BaseURL}/browse/\${TestRuns[n].Iterations[it].TestSteps[r].Defects[dc].Key}}</li> </ul> </li> </ul> |
| Summ     | Summary of the Defect  | <ul> <li>TestRun         <ul> <li>\${TestRuns[n].ExecutionDefects[d].Summary}</li> </ul> </li> <li>TestSteps         <ul> <li>\${TestRuns[n].TestSteps[j].Defects[m].Summary}</li> </ul> </li> <li>Iteration TestSteps         <ul> <li>\${TestRuns[n].Iterations[it].TestSteps[r].Defects[dc].Summary}</li> </ul> </li> </ul>                                                                                                    |
| Priority | Priority of the Defect | <ul> <li>TestRun         <ul> <li>\${TestRuns[n].ExecutionDefects[d].Priority}</li> </ul> </li> <li>TestSteps         <ul> <li>\${TestRuns[n].TestSteps[j].Defects[m].Priority}</li> </ul> </li> <li>Iteration TestSteps         <ul> <li>\${TestRuns[n].Iterations[it].TestSteps[r].Defects[dc].Priority}</li> </ul> </li> </ul>                                                                                                    |

The Defects appear in the document as a table with information regarding the defects found during the executions of the Test Execution.

#### 1.5. Defects

| Key     | Summary                                          | Priority |
|---------|--------------------------------------------------|----------|
| EWB-333 | Iteration 1 Step 2 defect                        | Medium   |
| EWB-329 | Defect from execution of modular+datadriven test | Medium   |

#### **Test Runs**

In this section we have a table with information regarding the Test Runs in this Test Execution. You can find the following information about each Test Run:

| Field | Description         | Sample Code         |
|-------|---------------------|---------------------|
| Key   | Key of the Test Run | \${TestRuns[n].Key} |

| Summ         | The Summary of the Test Run                                      | \${wiki:TestRuns[n].Summary}                                                                                                    |  |
|--------------|------------------------------------------------------------------|----------------------------------------------------------------------------------------------------|--|
| Test<br>Type | The type of Test that was executed in this Test Run              | \${TestRuns[n].TestType}                                                                                                    |  |
| #Req         | Number of Requirements associated to this Test Run               | \${set(count, 0)}                                                                                                    |  |
|              | this rest run                                                    | #{for t=TestsCount}                                                                                                    |  |
|              |                                                                  | #{if (%{'\${Tests[t].Key}'.equals('\${TestRuns[n].Key}')})}                                                                                                    |  |
|              |                                                                  | #{for j=Tests[t].LinksCount}                                                                                                    |  |
|              |                                                                  | #{if (%{'\${Tests[t].Links[j].LinkType}'.equals('tests')})}                                                                                                    |  |
|              |                                                                  | \${set(count,%{\${count}+1})}                                                                                                    |  |
|              |                                                                  | #{end}                                                                                                    |  |
|              |                                                                  | #{end}                                                                                                    |  |
|              |                                                                  | #{end}                                                                                                    |  |
|              |                                                                  | #{end}                                                                                                    |  |
|              |                                                                  | \${count}                                                                                                    |  |
| #Def         | Calculation of the number of Defects associated to this Test Run | %{var total=\${TestRuns[n].ExecutionDefectsCount} + \${TestRuns[n].TestStepsDefectsCount}; var total2="+total;var totalParts= total2.split('.'); totalParts[0];} |  |
| Test<br>Sets | Test Set Key (if this Test Run was part of a Test Set)           | \${TestRuns[n].TestSets[ts].Key}                                                                                                    |  |
| Assign<br>ee | Full name of the Assignee                                        | \${fullname:TestRuns[n].Assigneeld}                                                                                                    |  |
| Status       | Status of the Test Run                                           | \${TestRuns[n].Execution Status}                                                                                                    |  |

This information is presented in a table as we can see below:

| Key    | Summary                       | Test Type | #Req | #Def | Test<br>Sets                                             | Assignee           | Status |
|--------|-------------------------------|-----------|------|------|----------------------------------------------------------|--------------------|--------|
| EWB-18 | Test Edit Pets                |           |      | 0    | EWB-<br>204<br>EWB-<br>217<br>EWB-<br>249                | Cristiano<br>Cunha | FAILE  |
| EWB-17 | Test Add Pets - Manual (DEMO) |           |      | 0    | EWB-<br>204<br>EWB-<br>217                               | Cristiano<br>Cunha | TO DO  |
| EWB-19 | Test Edit Pets - Inner link   |           |      | 0    | EWB-<br>204<br>EWB-<br>217<br>EWB-<br>245<br>EWB-<br>249 | Cristiano<br>Cunha | TO DC  |
| EWB-16 | Test Add Visits               |           |      | 0    | EWB-<br>204                                              | Cristiano<br>Cunha | FAILE  |

Some particularities to highlight a different behavior about the code needed to show the Tests Runs section:

• Usage of \${fullname:Tests[n].Assigneeld}, this allows us to fetch the full name of the assignee instead of the key associated to it.

#### **Test Run Details**

This section will gather all the information related to each Test Run of each Test in the Test Execution with all the possible details.

It is composed with several sub-sections that will be filled with information if it is available or be filled with a message showing that no information is available.

#### **Test Executions Summary**

This section have a table with information regarding each Test Run in this Test Execution (and will repeat these sections for each Test Run). The information is presented as a table with the following fields:

| Field                                                                                                    | Description                                   | Sample Code                                                   |
|----------------------------------------------------------------------------------------------------|-----------------------------------------------|---------------------------------------------------------------|
| Execution status                                                                                                    | Execution Status of the Test Run              | \${TestRuns[n].Execution Status}                              |
| Assignee                                                                                                    | Full Name of the Assignee of the Test Run     | \${fullname:TestRuns[n].Assigneeld}                           |
| Executed By Full Name of the entity that has executed this Test Run  Started On Timestamp of the Started Date from the TestRun  Finished On Timestamp of the Finished Date from the TestRun |                                               | \${fullname:TestRuns[n].Executed By}                          |
|                                                                                                    |                                               | \${dateformat('dd-MM-yyyy HH:mm:ss'):TestRuns[n].Started On}  |
|                                                                                                    |                                               | \${dateformat('dd-MM-yyyy HH:mm:ss'):TestRuns[n].Finished On} |
| Versions                                                                                                    | Fix Version field associated with the TestRun | \${TestRuns[n].FixVersions}                                   |
| Revision                                                                                                    | Revision assigned to the TestRun              | \${TestRuns[n].Revision}                                      |

All of these fields have code to handle empty fields. The resulting table look like the one below.

#### 2.1. Essentials Workshop BCK / Test Execution: EWB-328 / Test: EWB-18 - Test Edit Pets

| Execution Status | Assignee        | Executed By     | Started On          | Finished On         | Versions | Revision   |
|------------------|-----------------|-----------------|---------------------|---------------------|----------|------------|
| FAILED           | Cristiano Cunha | Cristiano Cunha | 25-11-2022 16:40:36 | 25-11-2022 16:41:50 | 1.2      | Revision 2 |

#### **Execution Defects**

If any Defects was found and associated globally with a Test Run it will appear here in the form of a table with the following fields:

| Key         | Description                                  | Sample Code                                                                                                    |
|-------------|----------------------------------------------|----------------------------------------------------------------------------------------------------|
| Key         | Jira Key of the Defect in the form of a link | $ @ \{title=\$\{TestRuns[n].ExecutionDefects[d].Key\} href=\$\{BaseURL\}/browse/\$\{TestRuns[n].ExecutionDefects[d].Key\}\} $ |
| Summa<br>ry | Summary of the Defect                        | \${wiki:TestRuns[n].ExecutionDefects[d].Summary}                                                                              |
| Priority    | Priority associated with the defect          | \${TestRuns[n].ExecutionDefects[d].Priority}                                                                                  |

The table will be similar to the one below.

#### 2.1.1. Execution Defects

| Key     | Summary         | Priority |
|---------|-----------------|----------|
| EWB-334 | Overall defects | Medium   |

#### **Execution Evidences**

If any Evidence was attached to the TestRun we are showing it in table with the FileName.

To obtain that information we have used the following code:

| Key          | Description                                            | Sample Code                                                                                                |
|--------------|--------------------------------------------------------|----------------------------------------------------------------------------------------------------|
| File<br>Name | The File Name of the Evidence attached to the Test Run | @{title=\${TestRuns[n].ExecutionEvidences[d].Name} href=\${TestRuns[n].<br>ExecutionEvidences[d].FileURL}} |
| Author       | Author of the Evidence                                 | \${TestRuns[n].ExecutionEvidences[d].Author}                                                               |
| File<br>Size | File Size of the Evidence in bytes                     | \${TestRuns[n].ExecutionEvidences[d].Size}                                                                 |
| Evidence     | The Evidence attached to the Execution                 | !{\${TestRuns[n].ExecutionEvidences[d].Evidence maxwidth=100}}                                             |

The table in case of an Evidence is of the type image will have the following aspect:

#### 2.3.2. Execution Evidences

| File Name                                   | Author | File Size | Evidence |
|---------------------------------------------|--------|-----------|----------|
| Screenshot<br>2022-11-15 at<br>17.46.16.png |        | 281 kB    | *XRAY    |
| template.txt                                |        | 749 B     |          |

#### Comment

The comment associated to the TestRun (\${wiki:TestRuns[n].Comment}).

#### **Test Description**

The description of the TestRun (\${wiki:TestRuns[n].Description}).

#### **Test Issue Attachments**

This section only appears if you have any attachments associated to the Test Run.

| Key       | Description                            | Sample Code                                                                                                    |
|-----------|----------------------------------------|----------------------------------------------------------------------------------------------------|
| File Name | File Name of the Attachment            | $@\{\textit{title}=\$\{\textit{TestRuns[n]}.\textit{Attachments[a]}.\textit{Name}\} \textit{href}=\$\{\textit{TestRuns[n]}.\textit{Attachments[a]}.\textit{FileURL}\}\}\\$ |
| Author    | The Author of the attachment           | \${fullname:TestRuns[n].Attachments[a].Author}                                                                                                    |
| File Size | File Size of the attachments in bytes. | \${TestRuns[n].Attachments[a].Size}                                                                                                    |

This appears in the document in a table form:

# 2.1.5. Test Issue Attachments

| T | File Name    | Author          | File Size |
|---|--------------|-----------------|-----------|
|   | template.txt | Cristiano Cunha | 749       |

#### Preconditions

This section only appear if you have a Precondition associated with the TestRun.

| Key        | Description                                  | Sample Code                                                                                                    |
|------------|----------------------------------------------|----------------------------------------------------------------------------------------------------|
| Key        | Key of the Precondition                      | $@\{title=\$\{TestRuns[n].PreConditions[c].Key\} href=\$\{BaseURL\}/browse/\$\{TestRuns[n].PreConditions[c].Key\}\}\\$ |
| Definition | Definition field present in the Precondition | \${wiki:TestRuns[n].PreConditions[l].PreCondition.Definition}                                                          |

A sub section will appear with the preconditions definitions.

#### 2.1.6. Preconditions

Definition of Pre-Condition EWB-336: Access application Check that main page is loaded Check that login buttons are available

#### **Parameters**

This section lists the existing parameters of the TestRun (we are iterating through the Parameters of the TestRun with: #{for m=TestRuns[n]. ParametersCount}).

| Key Description | Sample Code |
|-----------------|-------------|
|-----------------|-------------|

| Name  | Key of the parameter   | \${TestRuns[n].Parameters[m].Key}   |  |  |
|-------|------------------------|-------------------------------------|--|--|
| Value | Value of the parameter | \${TestRuns[n].Parameters[m].Value} |  |  |

It will list the Key and the Value of each parameter in a table.

#### 2.1.6. Parameters

There are 4 parameters on this Test Run.

| Key     | Value  |  |
|---------|--------|--|
| PetType | Bird   |  |
| PetType | Dog    |  |
| PetType | Cat    |  |
| PetType | Lizard |  |

#### Iterations

This section uses a sentence to show how many interactions we will go into more details in the next sections.

| Key        | Description                          | Sample Code                     |
|------------|--------------------------------------|---------------------------------|
| Iterations | The iterations count of the Test Run | \${TestRuns[n].IterationsCount} |

A sentence is added to the document with this information.

# 2.1.7. Iterations

# This Test Run has 4 iterations

Iteration Overall Execution Status

To obtain the overall execution status of the iteration we use two variables:

| Key              | Description                         | Sample Code                                                |
|------------------|-------------------------------------|------------------------------------------------------------|
| List of Statuses | Show the List of Statuses           | \${TestRuns[n].IterationsOverallExecutionStatus}           |
| TO DO            | Overall Execution Status per Status | \${TestRuns[n].IterationsOverallExecutionStatus.TO DO}     |
| EXECUTING        |                                     | \${TestRuns[n].IterationsOverallExecutionStatus.EXECUTING} |
| PASS             |                                     | \${TestRuns[n].IterationsOverallExecutionStatus.PASSED}    |
| FAIL             |                                     | \${TestRuns[n].IterationsOverallExecutionStatus.FAILED}    |
| ABORTED          |                                     | \${TestRuns[n].IterationsOverallExecutionStatus.ABORTED}   |

The above code will produce the below table.

#### 2.1.7.1. Iteration Overall Execution Status

List Of Statuses: FAILED: 25%, TO DO: 75%

| Status    | Percentage |
|-----------|------------|
| TODO      | 75%        |
| EXECUTING | 0%         |
| PASS      | 0%         |
| FAIL      | 25%        |
| ABORTED   | 0%         |
|           |            |

#### Test Run details

In this section we are showing the Test Run details with the Name, Status and Parameters.

We extract that information using the following fields:

| Key                                                                     | Description                                   | Sample Code                                   |
|-------------------------------------------------------------------------|-----------------------------------------------|-----------------------------------------------|
| Iteration Name Name of the iteration \${TestRuns[n].Iterations[m].Name} |                                               | \${TestRuns[n].Iterations[m].Name}            |
| Status                                                                  | Status of the iteration                       | \${TestRuns[n].Iterations[m].Status}          |
| Total Parameters                                                        | Total number of parameters                    | \${TestRuns[n].Iterations[m].ParametersCount} |
| Parameters                                                              | Lists all parameters in the form of Key=Value | \${TestRuns[n].Iterations[m].Parameters}      |

This section will have the below appearance:

#### 2.1.7.2. Test Run Iteration 1 details

Status FAILED

Total Parameters

Parameters PetType = Bird

Iteration precondition definition

If a precondition is present we will use the following fields to extract that information:

| Key        | Key Description Sample Code       |                                                                |  |  |  |
|------------|-----------------------------------|----------------------------------------------------------------|--|--|--|
| Key        | Iteration precondition key        | dition key \${TestRuns[n].Iterations[m].PreConditions[l].Key}  |  |  |  |
| Definition | Iteration precondition definition | \${wiki:TestRuns[n].Iterations[m].PreConditions[l].Conditions} |  |  |  |

This will produce an entry like the one below:

# 2.1.3.7.3. Iteration Precondition EWB-242 Definition Access login page Authenticate using a valida user

Iteration parameters details

For that given Iteration we are listing the parameters used, that information is extracted with the following fields:

| Key   | Description     | Sample Code                                       |
|-------|-----------------|---------------------------------------------------|
| Name  | Parameter Key   | \${TestRuns[n].Iterations[m].Parameters[l].Key}   |
| Value | Parameter Value | \${TestRuns[n].Iterations[m].Parameters[l].Value} |

It generates a table of the following form:

# 2.1.7.2.3. Iteration 1 Parameters details

| Key     | Value |
|---------|-------|
| PetType | Bird  |

#### Iteration Test Step Details

In this section we are listing the details of an iteration, we are listing each step present with details, the code we use for that purpose i present in the below table.

| Key                    | Description                                                                                                    | Sample Code                                                                                                    |
|------------------------|----------------------------------------------------------------------------------------------------|----------------------------------------------------------------------------------------------------|
| Step                   | The Step Number                                                                                                    | \${TestRuns[n].Iterations[m].TestSteps[r].StepNumber}                                                                                                    |
| Action                 | Action defined in the Test Step                                                                                       | \${wiki:TestRuns[n].Iterations[m].TestSteps[r].Action}                                                                                                    |
| Data                   | Data defined in the Test Step                                                                                         | \${wiki:TestRuns[n].Iterations[m].TestSteps[r].Data}                                                                                                    |
| Expec<br>ted<br>Result | Expected Result defined in the Test Step                                                                              | \${wiki:TestRuns[n].Iterations[m].TestSteps[r].ExpectedResult}                                                                                                    |
| Attac<br>hments        | Attachments present in each Test Step (showing the FileURL and a screenshot in case of the Attachment being an image) | @{title=\${TestRuns[n].Iterations[m].TestSteps[r].Attachments[sa].Name} href=\${TestRuns[n]. Iterations[m].TestSteps[r].Attachments[sa].FileURL}} !{\${TestRuns[n].Iterations[m].TestSteps[r].Attachments[sa].Attachment maxwidth=100}}                                                                                                    |
| Com<br>ment            | Comment                                                                                                    | \${wiki:TestRuns[n].Iterations[m].TestSteps[r].Comment}                                                                                                    |
| Defec<br>ts            | Defects associated to this Iteration                                                                                  | @{title=\${TestRuns[n].Iterations[m].TestSteps[r].Defects[dc].Key} href=\${BaseURL}/browse /\${TestRuns[n].Iterations[m].TestSteps[r].Defects[dc].Key}}                                                                                                    |
| Evide<br>nce           | FileURL and screenshot (if it is an image) of the Evidence                                                            | @{title=\${TestRuns[n].Iterations[m].TestSteps[r].Evidences[e].Name} href=\${TestRuns[n]. Iterations[m].TestSteps[r].Evidences[e].FileURL}} by \${TestRuns[n].Iterations[m].TestSteps[r]. Evidences[e].Author} - \${TestRuns[n].Iterations[m].TestSteps[r].Evidences[e].Size}  !\${TestRuns[n].Iterations[m].TestSteps[r].Evidences[e].Evidence maxwidth=100} |
| Status                 | Test Step Status                                                                                                    | \${TestRuns[n].Iterations[m].TestSteps[r].Status}                                                                                                    |

The above information is gathered in a table like the one below:

#### 2.1.7.2.4. Iteration 1 Test Steps Details

|   | Action                                                  | Data | Expected Result                                          | Attachments | Comment                                                                                                    | Defects     | Evidence                            | Status |
|---|---------------------------------------------------------|------|----------------------------------------------------------|-------------|----------------------------------------------------------------------------------------------------|-------------|-------------------------------------|--------|
| 1 | Click on "Find<br>Owners" link in the<br>top right menu |      | We are taken to the<br>"Find Owners" page                |             | Iteration 1 - Step1<br>[Comment http://google.com]<br>Bla Blas BlaBla BlaBla<br>Bla BlaBla Bla BlaBla<br>Bla BlaBla Bla BlaBla<br>BlaBla Bla BlaBla<br>BlaBla Bla BlaBla<br>BlaBla Bla BlaBla |             | 20221110 164706.jpg<br>by - 3.23 MB | PASSED |
| 2 | Insert "McTavish" in<br>the Last Name<br>input field    |      | "McTavish" is<br>present in the Last<br>Name input field |             | Found an issue with the a<br>big problem that may be<br>impactful in this state of<br>mind                                                                                                    | EWB-<br>333 |                                     | FAILED |

#### **Test Details**

This section shows the Test details, for that we are considering the different possible Tests we can have in Xray: Generic, Manual and Cucumber. For each type we will fetch different information.

It may seem similar with the Iteration Test Step Details section but in this section we will show the Test details (not instantiated in each Iteration like the previous section).

| Туре         | Key                    | Description                             | Sample<br>Code                                                                            | Output                                                                 |                                                        |               |                                                                               |             |                                             |                 |                    |                |
|--------------|------------------------|-----------------------------------------|-------------------------------------------------------------------------------------------|------------------------------------------------------------------------|--------------------------------------------------------|---------------|-------------------------------------------------------------------------------|-------------|---------------------------------------------|-----------------|--------------------|----------------|
| Generic      | Test<br>Type           | Test Type field                         | \${TestRun<br>s[n].Test<br>Type}                                                          | 2.2.6. Test Details Test Type Specification                            | Generic<br>[chromium] > login                          | n.spec.ts:14: | 5 > Login validation                                                          | s > Logir   | n with invalid cre                          | edentials.Logir | n validations Logi | n with invalid |
|              | Specifi<br>cation      | Definition of<br>the Generic<br>test    | \${TestRun<br>s[n].<br>Generic<br>Test<br>Definition}                                     | credentials                                                            |                                                        |               |                                                                               |             |                                             |                 |                    |                |
| Cucum<br>ber | Test<br>Type           | Test Type field                         | \${TestRun<br>s[n].Test<br>Type}                                                          |                                                                        |                                                        |               |                                                                               |             |                                             |                 |                    |                |
|              | Gherki                 | Gherkin<br>specification<br>of the Test | \${TestRun<br>s[n].<br>Cucumber<br>Scenario}                                              | Test Type                                                              |                                                        |               | Cucumb                                                                        |             |                                             |                 |                    |                |
|              | n<br>Specifi<br>cation |                                         |                                                                                           | Gherkin Specification                                                  |                                                        |               | Given I want to see the gherkin scenarios                                     |             |                                             |                 |                    | arios          |
|              |                        |                                         |                                                                                           | Then I will see s                                                      |                                                        |               | ee some                                                                       | thing in    | the repo                                    | rt              |                    |                |
|              |                        |                                         |                                                                                           |                                                                        |                                                        |               | When I v                                                                      | vill p      | ush the                                     | export          | button             |                |
| Manual       | Step                   | Step Number                             | \${TestRun<br>s[a].                                                                       | 2.1.7.2.4. Iteration 1 Test Steps Details This Manual Test has 6 Steps | i                                                      |               |                                                                               |             |                                             |                 |                    |                |
|              |                        |                                         | TestSteps<br>[r].                                                                         |                                                                        | expected Result Attach                                 | nments Cor    | nment                                                                         | Defects     | Evidence<br>20221110 164706<br>by - 3.23 MB | Status<br>.jpg  |                    |                |
|              |                        |                                         | StepNumb<br>er}                                                                           | Click on "Find                                                         | We are taken to the                                    | [Co           | ation 1 - Step1<br>mment[http://google.com]<br>Bla BlaBla Bla BlaBla          |             | Dy - 3.23 N/B                               |                 |                    |                |
|              | Action                 | Action of the<br>Test Step              | \${TestRun<br>s[a].<br>TestSteps<br>[r].Action}                                           |                                                                        | Find Owners* page                                      | Bla<br>Bla    | BiaBia *Bia BiaBia* Bia<br>Bia Bia_BiaBia_ Bia<br>Bia Bia Bia                 |             |                                             | PASSED          |                    |                |
|              | Data                   | Data of the<br>Test Step                | \${TestRun<br>s[a].<br>TestSteps<br>[r].Data}                                             | 2 the Last Name p                                                      | McTavish" is<br>resent in the Last<br>lame input field | big           | nd an issue with the a<br>problem that may be<br>actful in this state of<br>d | EWB-<br>333 |                                             | FAILED          |                    |                |
|              | Expect<br>ed<br>Result | Expected<br>Result of the<br>Test Step  | \${TestRun<br>s[a].<br>TestSteps<br>[r].<br>ExpectedR<br>esult}                           |                                                                        |                                                        |               |                                                                               |             |                                             |                 |                    |                |
|              | Attach<br>ments        | Attachment of<br>the Test Step          | \${TestRun<br>s[a].<br>TestSteps<br>[r].<br>Attachment<br>s[sa].<br>FileURL}              |                                                                        |                                                        |               |                                                                               |             |                                             |                 |                    |                |
|              |                        |                                         | !<br>{\${TestRun<br>s[n].<br>TestSteps<br>[r].<br>Attachment<br>s[sa].<br>Attachment<br>} |                                                                        |                                                        |               |                                                                               |             |                                             |                 |                    |                |
|              |                        |                                         | width=100}                                                                                |                                                                        |                                                        |               |                                                                               |             |                                             |                 |                    |                |
|              | Comment                | Comment of<br>the Test Step             | \${wiki:<br>TestRuns<br>[a].<br>TestSteps<br>[r].<br>Comment}                             |                                                                        |                                                        |               |                                                                               |             |                                             |                 |                    |                |

| Defects | Defects<br>associated<br>with the Test<br>Step | \${TestRun<br>s[a].<br>TestSteps<br>[r].Defects<br>[dc].Key}                                     |
|---------|------------------------------------------------|--------------------------------------------------------------------------------------------------|
| e<br>e  | Evidence with<br>the Test Step                 | \${TestRun<br>s[a].<br>TestSteps<br>[r].<br>Evidences<br>[e].<br>FileURL}}                       |
|         |                                                | !\${TestRun<br>s[a].<br>TestSteps<br>[r].<br>Evidences<br>[e].<br>Evidence <br>maxwidth=<br>100} |
| atus    | Status of the<br>Test Step                     | \${TestRun<br>s[a].<br>TestSteps<br>[r].Status}                                                  |

Requirements linked with this test

For each Test we are listing the Requirements linked

| Key                 | Description                        | Sample Code                   |  |  |
|---------------------|------------------------------------|-------------------------------|--|--|
| Requirement Key     | Key of the Requirement             | \${Tests[t].Links[j].Key}     |  |  |
| Requirement Summary | Summary of the Requirement         | \${Tests[t].Links[j].Summary} |  |  |
| Workflow Status     | Workflow status of the Requirement | \${Tests[t].Links[j].Status}  |  |  |

This section present a table with that information like the one below:

#### 2.1.8. Requirements linked with this test

| Requirement Key | Requirement Summary | Workflow Status |  |  |
|-----------------|---------------------|-----------------|--|--|
| EWB-6           | Edit Pets           | To Do           |  |  |

### **Appendix A: Approval**

This section is added for the cases where you need to have a signature validating the document.

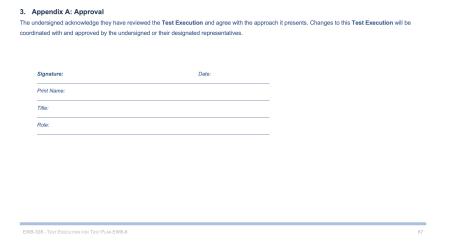

# Customizing the report

#### Sections that can be hidden or shown

The report has some variables/flags that can be used to show or hide some sections whose logic is already implemented in the template.

These variables are defined at the top of each sheet, at the report template; the variables are scoped just to the current sheet.

On the template, use one of these values for flag type of variables:

- 0: to hide a section
- 1: to show a section

The format for other types of variables is detailed ahead.

| <b>①</b> | Example of setting a variable to, in this case, render information on the section "Test Executions" |  |  |  |  |
|----------|----------------------------------------------------------------------------------------------------|--|--|--|--|
|          | \${set(showTestRunDetails, 1)}                                                                      |  |  |  |  |
|          |                                                                                                    |  |  |  |  |

| Variable/flag          | Purpose                                              | default | example(s)                         |  |
|------------------------|------------------------------------------------------|---------|------------------------------------|--|
| showTestRunDetails     | render the details section                           | 1       | \${set(showTestRunDetails, 0)}     |  |
|                        | • format: 0 or 1                                     |         |                                    |  |
| showTestRunEvidences   | render this section                                  | 1       | \${set(showTestRunEvidences, 0)}   |  |
|                        | • format: 0 or 1                                     |         |                                    |  |
|                        | (Make sure to define <b>showTestRunDetails</b> at 1) |         |                                    |  |
| showTestRunAttachments | render this section                                  | 1       | \${set(showTestRunAttachments, 0)} |  |
|                        | • format: 0 or 1                                     |         |                                    |  |
|                        | (Make sure to define showTestRunDetails at 1)        |         |                                    |  |
| showTestRunIterations  | render this section                                  | 1       | \${set(showTestRunIterations, 0)}  |  |
|                        | • format: 0 or 1                                     |         |                                    |  |
|                        | (Make sure to define <b>showTestRunDetails</b> at 1) |         |                                    |  |

# Adding or removing information to/from the report

As this report is a document with different sections, if some sections are not relevant to you, you should be able to simply delete them. Make sure that no temporary variables are created in that section that are used in other subsequent sections or if any all conditional blocks are properly closed.

To add additional information, usually we're thinking of adding:

- fields of the Test Execution itself
- · fields of the Tests associated with the Test Execution
- fields of the Test Runs associated with the Test Execution

#### Eventually, also:

- fields of the Test Plan (if associated to any)
- fields of the covered issue(s) associated with the Test that is associated with the Test Execution

The later may be harder to implement, so we won't consider them here.

#### Exercise: add a field from the related Test issue

Let's say we have a "Severity" field on the Defect that is connected to the Test Execution, and that we want to show it on the report.

We can copy the column "Comment" from the "Tests Details" section and adapt it.

- 1. insert new column in the table
- 2. on the "Tests Details" section,
  - a. copy "Comment" (i.e., insert a column next to it and copy the values from the existing "Comment" column)
  - b. change
    - i. \${wiki:TestRuns[n].TestSteps[r].Comment} to \${TestRuns[n].TestSteps[r].Severity}

### Performance

Performance can be impacted by the information that is rendered and by how that information is collected/processed.

The number of Test Runs and Tests depending on scenarios, can be considerably high, especially with CI/CD. As this report sum-up quite information, please use it wisely.

Data-driven tests may also add an overhead, as iterations need to be individually processed, for collecting all the reported/linked defects for example.

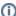

#### Some tips

- Use the variables/flags to adjust sections or the Test Plan that will be processed/shown in the report; more info in "Customizing the report"
- limit the number of input issues; in Xporter there's a global setting for this purpose

#### **Known limitations**

- Test Execution comments are not formatted
- Gherkin Scenario Outlines are not considered as data-driven (i.e., only one Test Run will appear)